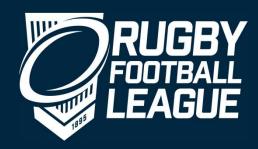

# North West Junior and Youth Clubs

Introduction to LeagueNet

#### Introduction

- Kelly Barrett RFL Head of Delivery Community Game Competitions
- Tim White RFL Competition Officer for NWML
- Alex Stephens RFL Systems Officer

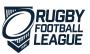

#### Introduction

- LeagueNet introduced in 2017
- NW Youth and Junior registrations are on LeagueNet Currently entered manually by David Lowe
- All Competitions use the system

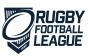

# Player Registrations

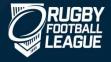

# **Registration Process - 2020**

All new players will register Online on LeagueNet

All re-registrations will be Online on LeagueNet

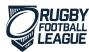

## **Reminder - New Registrations**

- All new players must register themselves on LeagueNet with, where appropriate, a parent / guardian consenting to their application.
- A link will be provided via email / LeagueNet Support website / website.
- David Lowe will continue to check for proof of age and correct photo upload before confirming any new players.

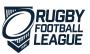

## **Re-Registrations**

• The parent/guardian will register their child, using the League registration link, using the email address that has been updated.

• In the event that an email address has changed then this will need updating before the registration process can be completed.

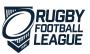

#### **Transfers**

 Any player that has been active in 2019 and wish to move to a different club will be required to follow the transfer rules set out by the league.

• David Lowe will be responsible for processing transfers on LeagueNet.

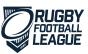

#### **Email Addresses**

- Free accounts include: Hotmail, Yahoo, Gmail
- In 2019, 93% of adults in the UK used the internet. Almost all adults aged 16 to 34 years (99%) were recent internet users.
- In 2014, 87% of the adult population in the UK had an active email address.

Source: Office of National Statistics

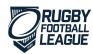

# **Coach Registrations**

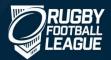

# **Registration Process - 2020**

All new coaches will register on LeagueNet

Coaches registered in 2019 will re-register on LeagueNet for 2020

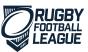

# Volunteer Registrations

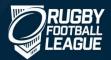

# To register in 2020

Registration Links will be sent for Coaches and Volunteers to register. People required to register are:

- 1. Coaches
- 2. CWO
- 3. First Aiders
- 4. Game Day Managers
- 5. Chairman
- 6. Secretary

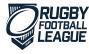

# **Common Problems**

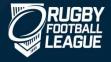

## **Common Problems**

The email address we hold for the player is not the same as what the parent is trying to use

A parent is trying to register their child as a new player but they have previously played and should be re-registered

Parent has tried previously unsuccessfully. Needs to clear cache or try in an incognito window

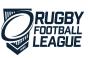

## **Support Available**

Online videos

https://www.rugbyleague.com/get\_involved/leaguenet\_support

Or email us

<u>Leaguenetsupport@rfl.co.uk</u>

Training – Additional training can be provided if required

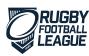

# Club Access to LeagueNet

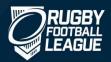

## Access to LeagueNet

- As a club administrator the first thing you should do is to go to <a href="https://passport.sportstg.com/">https://passport.sportstg.com/</a> and register for a passport account.
- You will receive an email, from Sports TG, asking you to activate your account. Please click the link within two hours or it will expire.
- Once you have confirmed your details you will need to complete the access request form, which can be found by going to the following link: <a href="https://form.jotformeu.com/70324999956373">https://form.jotformeu.com/70324999956373</a>
- Once the form has been completed we will email you confirming that you have been provided access.

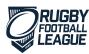

## **Reminder - Monitoring Registrations**

#### Clubs can monitor who is registering

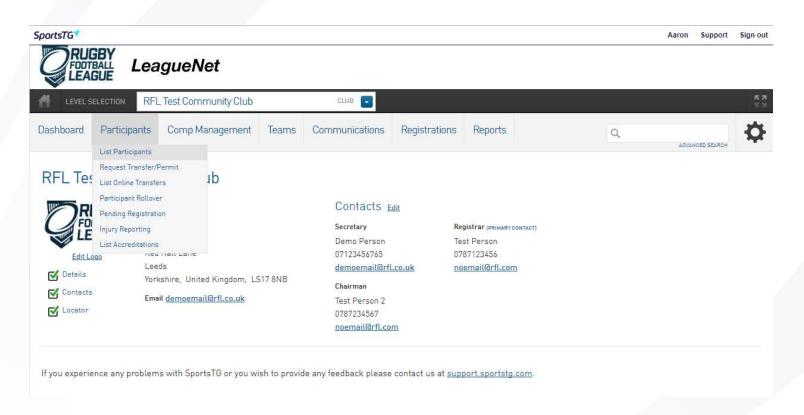

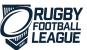

# **Update Club Contacts**

Please note: by clicking save you confirm that you have received specific consent from the individual for these details to be publicly displayed on the RFL website and notified them that the RFL can contact them about operational matters including surveys. You also confirm that, if requested, you will immediately update or remove any details and the RFL shall not be held responsible for any incorrect data or lack of consent

Board or Committee Roles Functional Responsibilities Transfer **Primary Competition Communication** Sponsors & Finance & Legal & Registrations Contact Admin Admin Fundraising Payments Contracts Publicity Permits President Add new Name Here Vice President Add new Name Here Treasurer Add new Name Here Secretary Demo Person Surname: Person Gender: None Specified ▼ Firstname: Mobile: demoemail@rfl.co.uk 07123456765 Publish on Locator: Registrar Test Person (0) Committee Member Add new Name Here Add new Name Here Committee Member Committee Member Add new Name Here Committee Member Add new Name Here Committee Member Add new Name Here

Admins can then receive notifications of new registrations and transfers

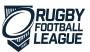

# Questions

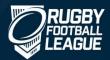